**CX 10.8 Update** Aug 2021

## **VNBT - VXLAN Stub VTEP**

**Presenters** 

- Daryl Wan
- Justin Noonan

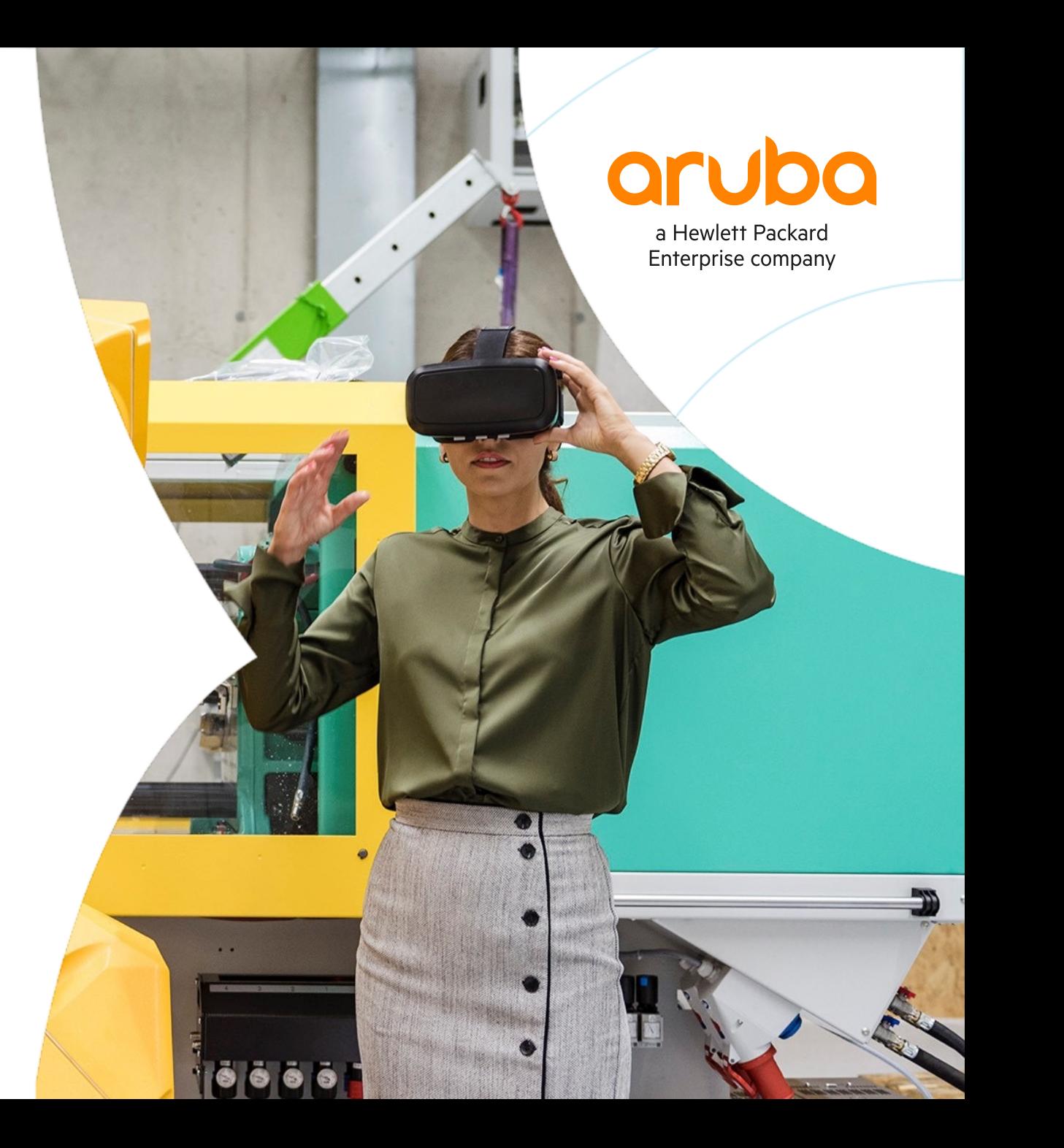

#### **Agenda**

. . . .

- Overview
- Use Cases
- Details and Caveats
- Configuration
- Best Practices
- Troubleshooting
- Demo
- Additional Resources

# **Overview**

 $\mathbf{A}$   $\mathbf{A}$   $\mathbf{A}$ . . . . . 

**................................** 

### **VXLAN Stub VTEP Overview**

- This feature enhances the Campus VXLAN Virtual Network Based Tunneling (VNBT) solution
- Provides VXLAN overlay network connectivity between Gateway clients and Virtual Network Based Tunneling (VNBT) clients
- Supported platforms: 6300, 6400, 8360
- Recommended platforms: 6400, 8360

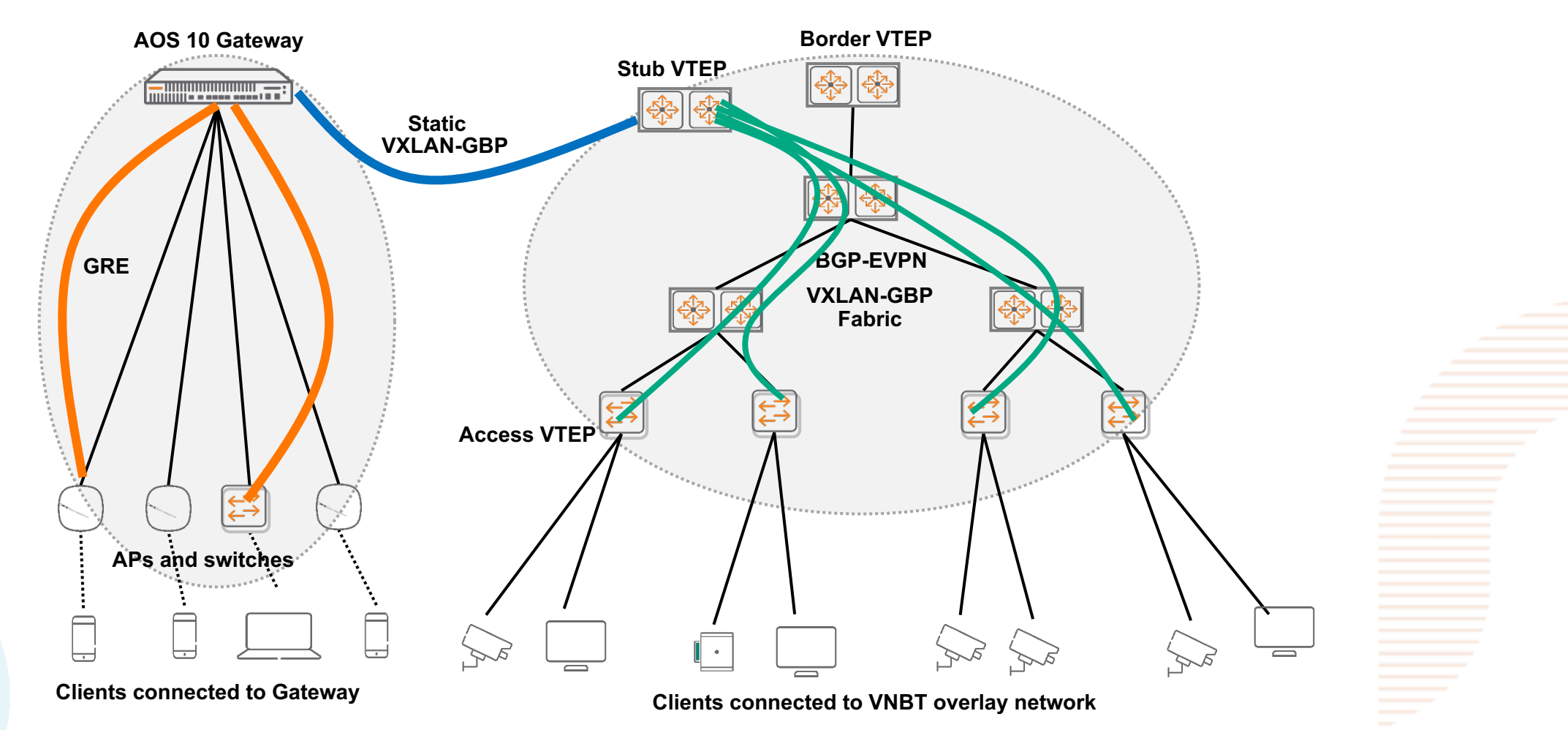

## **VXLAN Stub VEEP Use Case**

#### **VXLAN Stub VTEP Use Case**

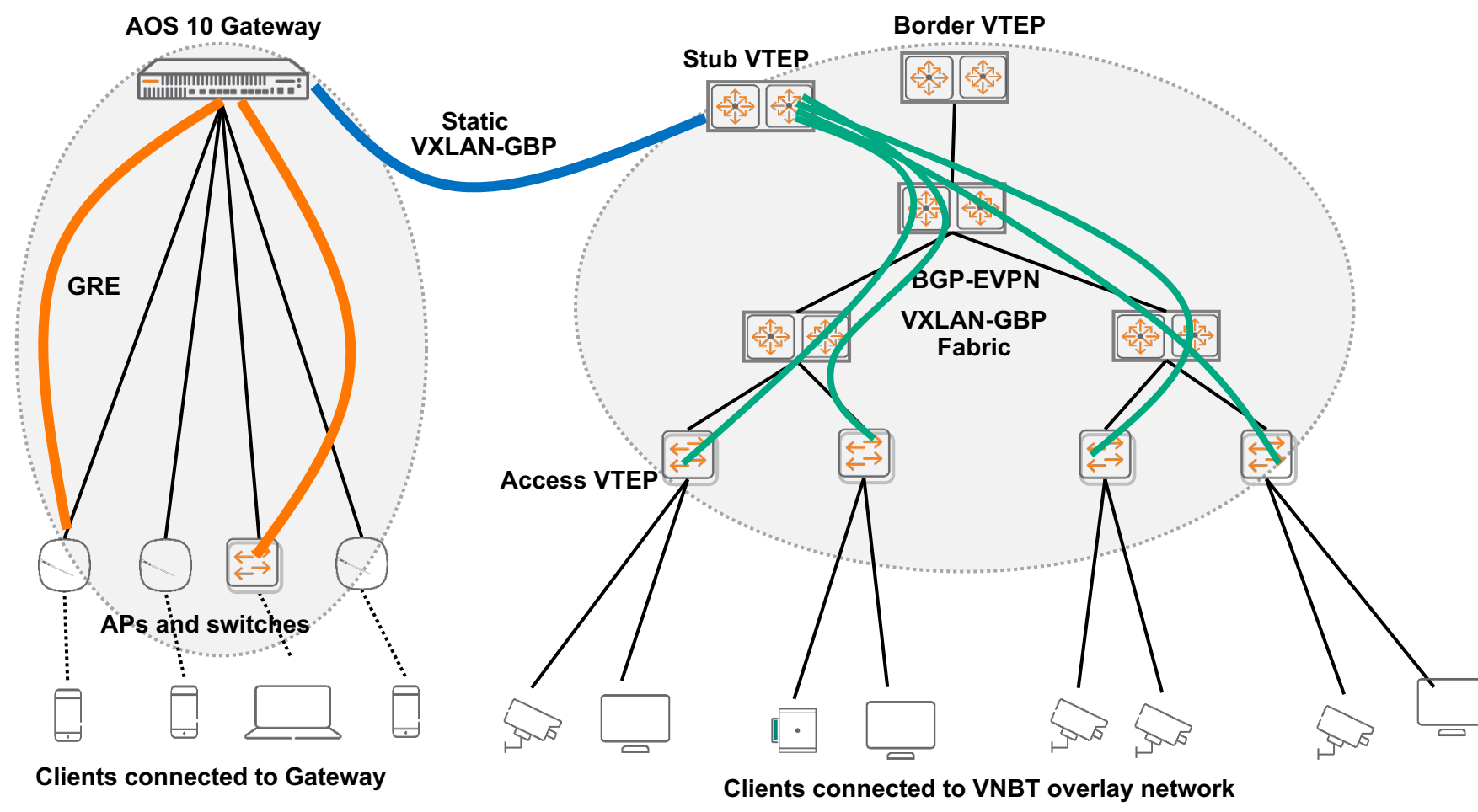

- Terminates both static VXLAN/EVPN VXLAN tunnels
- Forwards traffic between static VXLAN/EVPN VXLAN networks
- Relays VXLAN GBP between static VXLAN/EVPN VXLAN networks Stub VTEP
	- Enables role based policies between static VXLAN/EVPN VXLAN networks
	- Typically functions as L3 default gateway for clients connected to gateway

## **VXLAN Stub VEEP BRANK Details**

### **VXLAN Stub VTEP Details**

- By default, split horizon prevents traffic (both unicast and multicast) arriving over a VXLAN tunnel from being forwarded to another VXLAN tunnel
- This is because VXLAN forwarding assumes full mesh of tunnels, allowing tunnel to tunnel forwarding will lead to loops
- In other words, VXLAN bridging across VXLAN tunnels is disabled by default

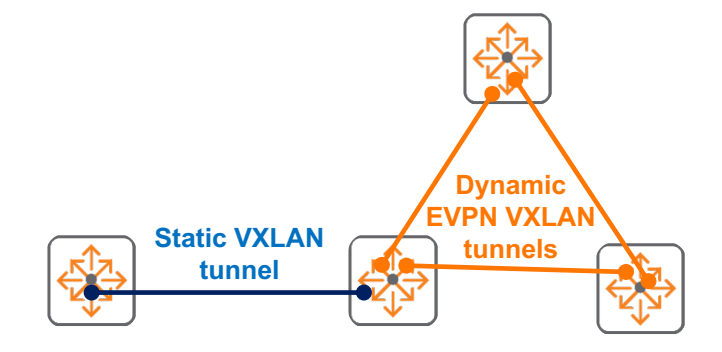

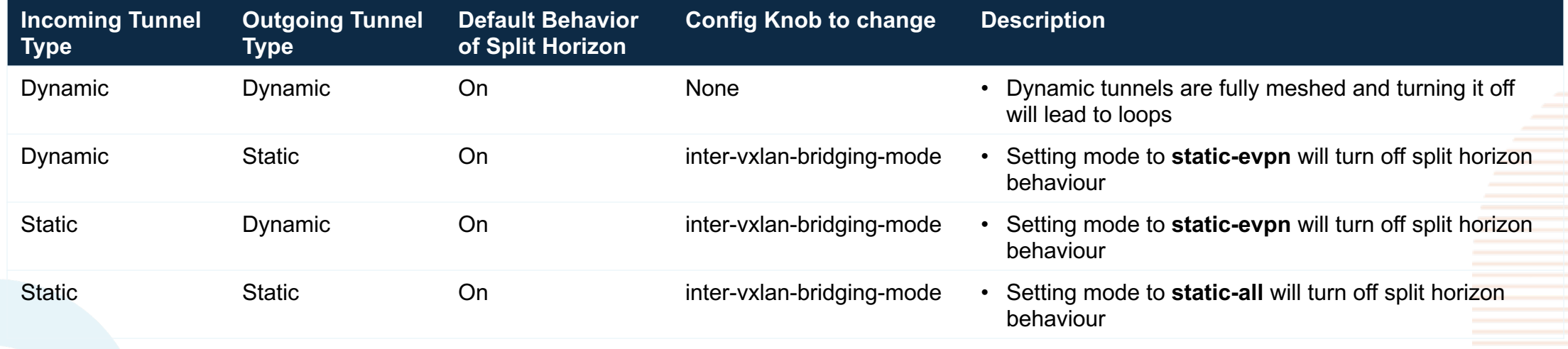

#### **VXLAN GBP relay between static VXLAN/EVPN VXLAN networks** 192.168.201.100 aa:bb:bb:00:00:02 Role = Ultrasound (300)

- Role (Group Policy ID) forwarded by Stub VTEP • From Gateway to Access VTEP 239 0.499025 192.168.201.100 192.168.200.200  $IPv4$ 
	- Frame 23903: 1066 bytes on wire (8528 bits), 1066 bytes captured (8528 bits) on interface \Device\NF ▶ Ethernet II, Src: ArubaaHe b7:16:00 (64:e8:81:b7:16:00), Dst: ArubaaHe b7:b5:00 (64:e8:81:b7:b5:00) ▶ Internet Protocol Version 4, Src: 192.168.0.2, Dst: 192.168.0.1 ▶ User Datagram Protocol, Src Port: 55791, Dst Port: 4789 ▼ Virtual eXtensible Local Area Network ▼ Flags: 0x8800, GBP Extension, VXLAN Network ID (VNI)  $1...$  .... .... .... = GBP Extension: Defined  $\ldots$   $\ldots$   $\ldots$   $\theta$ ..  $\ldots$  = Don't Learn: False .... 1... .... .... = VXLAN Network ID (VNI): True  $\ldots$   $\ldots$   $\ldots$   $\theta \ldots$  = Policy Applied: False  $.000$  .000 0.00.000 = Reserved(R): 0x0000 Group Policy ID: 300 VXLAN Network Identifier (VNI): 201 Reserved: 0 ▶ Ethernet II, Src: aa:bb:bb:00:00:02 (aa:bb:bb:00:00:02), Dst: 12:00:00:00:01:00 (12:00:00:00:01:00) ▶ Internet Protocol Version 4, Src: 192.168.201.100, Dst: 192.168.200.200 Data (982 bytes)

**Gateway For Alling Processor 192.168.0.2 Static VXLAN tunnel (VNI 201) Stub VTEP Lo0 - 192.168.0.1 EVPN VXLAN tunnel (VNI 201) Access VTEP Lo0 - 192.168.0.3** 192.168.200.200 aa:aa:aa:00:11:01 Role = Employee (100)

10. any host interna

#### 192.168.201.100 aa:bb:bb:00:00:02 Role = Ultrasound (300) **VXLAN GBP relay between static VXLAN/EVPN VXLAN networks**

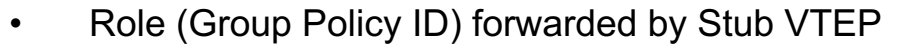

• From Access VTEP to Gateway

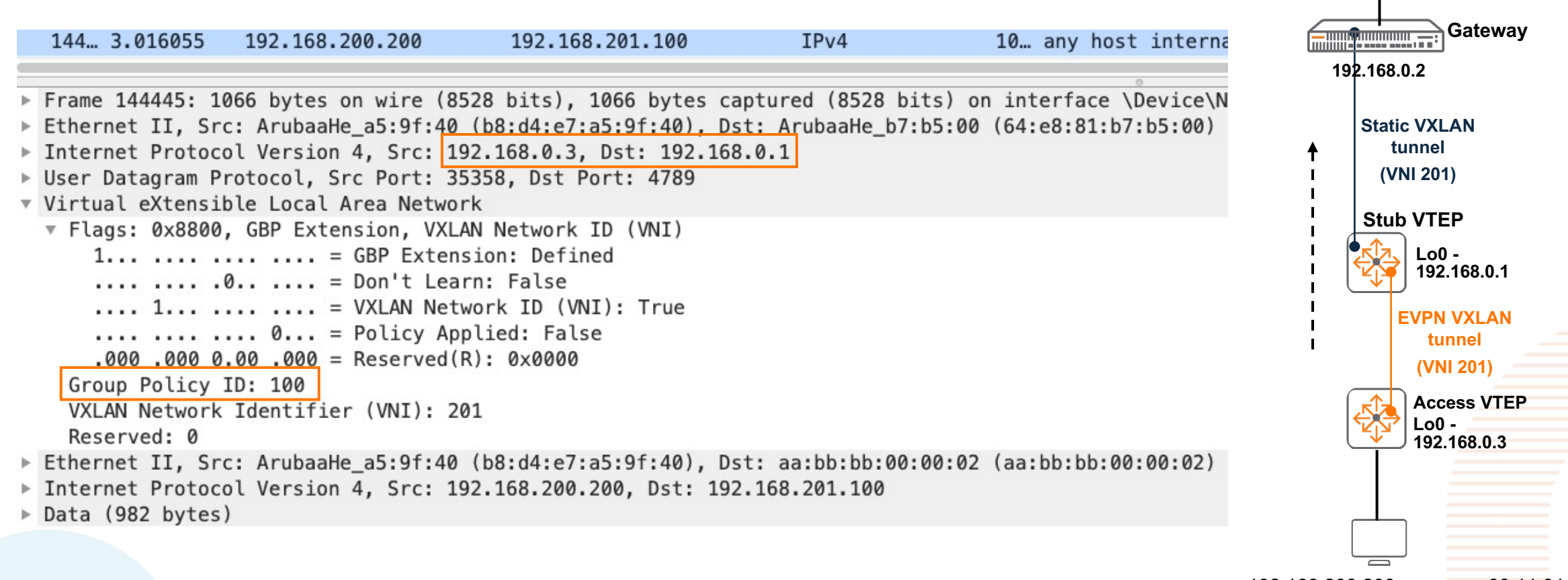

192.168.200.200 aa:aa:aa:00:11:01 Role = Employee (100)

#### **VXLAN Stub VTEP Caveats**

- Not supported:
	- L2/L3 multicast between Static VXLAN and EVPN VXLAN on Stub VTEP is not supported
	- ARP suppression is supported only from the access ports, ARP request from VXLAN tunnels (EVPN/Static) is not supported

# **Configuration**

## **VXLAN Stub VTEP (Distributed L3 gateway) Configuration**

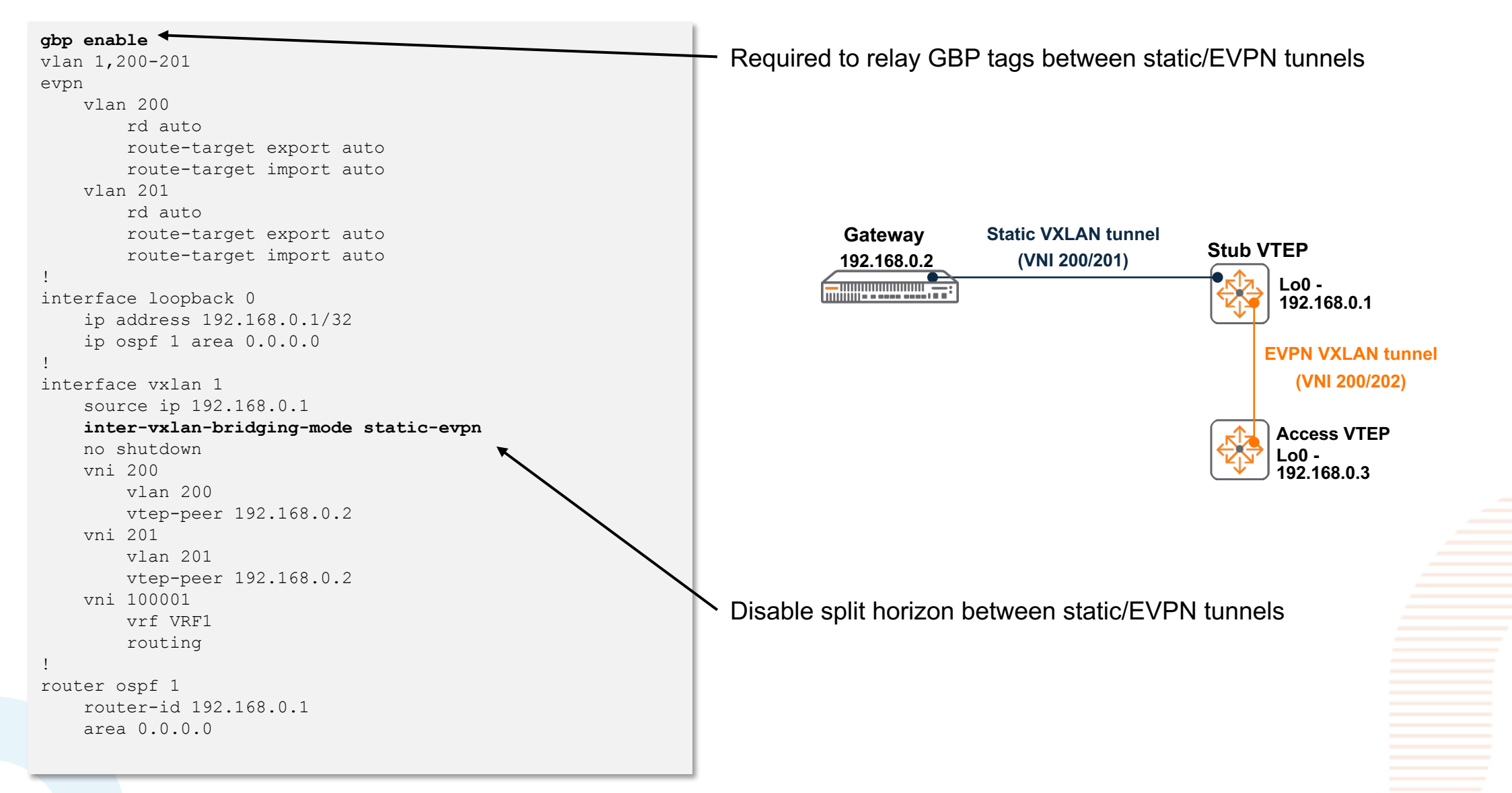

### **VXLAN Stub VTEP (Distributed L3 gateway) Configuration**

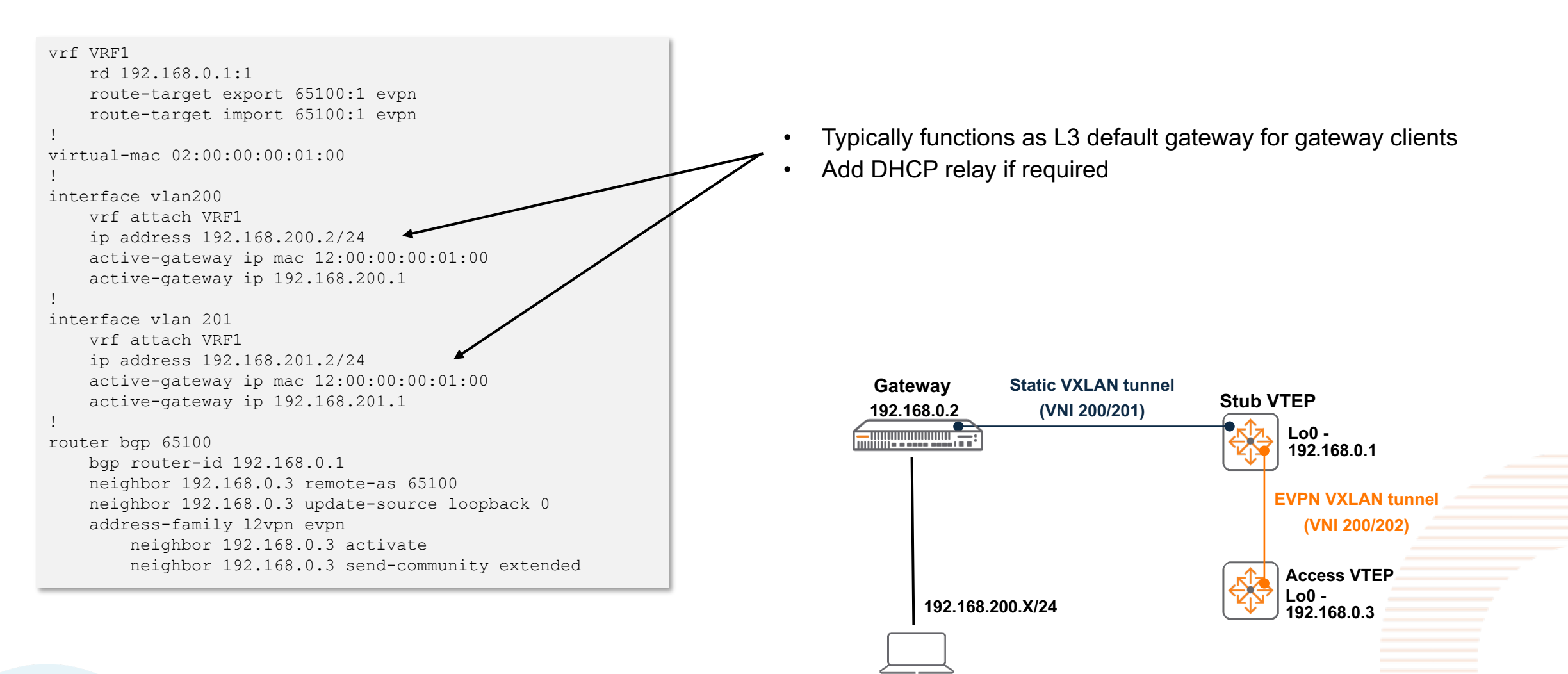

#### **Best Practices**

#### **Best Practices**

- Remember to enable gbp to relay GBP tags correctly between EVPN and static VXLAN tunnels
- Disable split horizon only for desired purpose
	- e.g. do not use static-all if the objective is to forward traffic between EVPN and static VXLAN tunnels
	- static-all will disable split horizon between static VXLAN tunnels too

```
interface vxlan 1
 source ip 192.168.0.1
inter-vxlan-bridging-mode static-evpn
no shutdown
vni 200
     vlan 200
     vtep-peer 192.168.0.2
 vni 201
     vlan 201
     vtep-peer 192.168.0.2
```
• However, if stub VTEP is expected to forward traffic between multiple gateways, static-all should be used

• To conclude – configure according to requirements!

# **Troubleshooting**

. . . . . . . . . . . . . . . . .

### **VXLAN Stub VTEP Troubleshooting**

• Troubleshooting flow

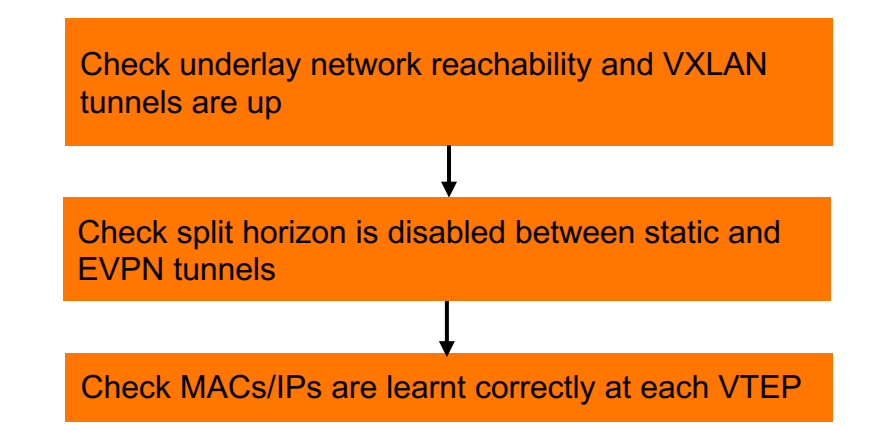

#### **Check underlay network reachability and VXLAN tunnels are up**

- In order for Stub VTEP to correctly forward traffic between static VXLAN/EVPN networks:
	- Ensure tunnel source/destination IPs are correctly advertised in the underlay network
		- e.g. "sh ip route", test pings using loopback source/destination IPs
			- Fix underlay connectivity issues if discovered
	- If there are no underlay network issues
		- Validate both static/EVPN VXLAN tunnels

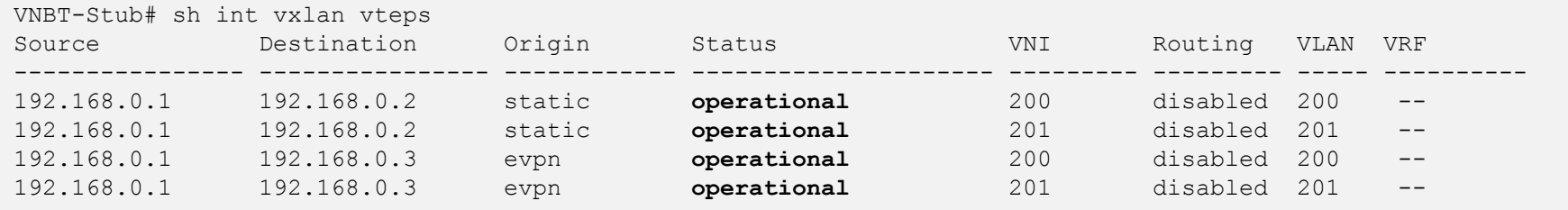

- If static tunnel is down
	- Ensure correct tunnel source/destination IP is used
- If EVPN tunnel is down
	- Ensure correct EVPN configs are used

#### **Check split horizon is disabled between static and EVPN tunnels**

• If VXLAN tunnels are up, ensure split horizon is disabled between static/EVPN VXLAN tunnels

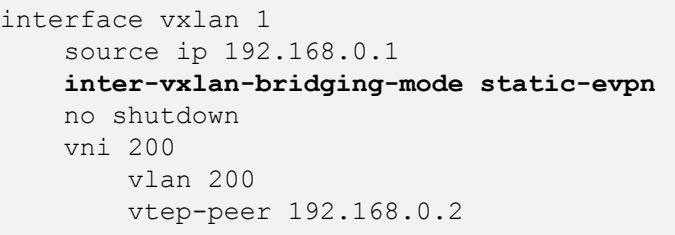

VNBT-Stub# sh int vxlan Interface vxlan1 is up Admin state is up Description: Underlay VRF: default Destination UDP port: 4789 VTEP source IPv4 address: 192.168.0.1 **Inter vxlan bridging mode: static-evpn**

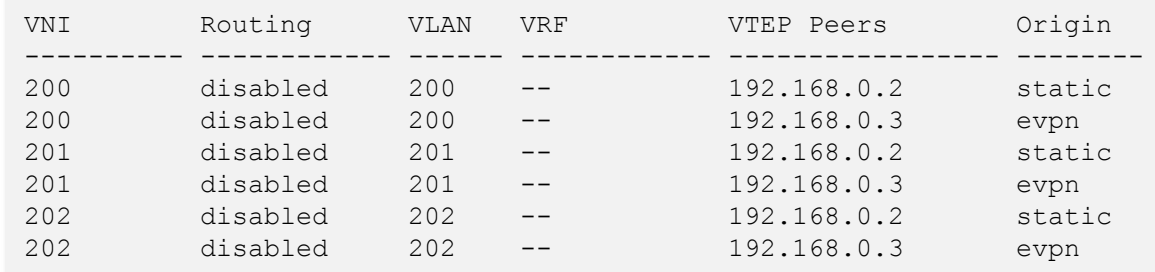

#### **Check MACs/IPs are learnt correctly at each VTEP**

• On Stub VTEP, check if MACs are learnt as expected from both EVPN and Static VTEPs VNBT-Stub# sh mac-ad MAC age-time : 300 seconds Number of MAC addresses : 8 MAC Address **VLAN** Type **Port** ------------------------------------------------------------- a0:36:9f:2a:06:af 1 dynamic 1/1/1 **aa:aa:aa:00:11:01 200 evpn vxlan1(192.168.0.3) aa:bb:bb:00:00:02 201 dynamic vxlan1(192.168.0.2) aa:cc:cc:00:00:02 201 dynamic vxlan1(192.168.0.2) aa:bb:bb:00:11:02 201 evpn vxlan1(192.168.0.3) aa:cc:cc:00:11:03 201 evpn vxlan1(192.168.0.3)**

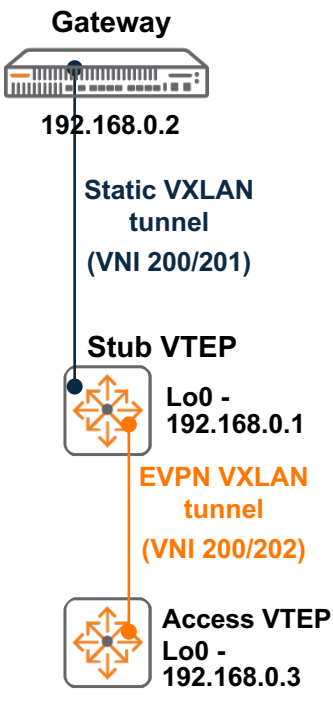

• Check if MACs are learnt as expected from both Static and EVPN VTEPs

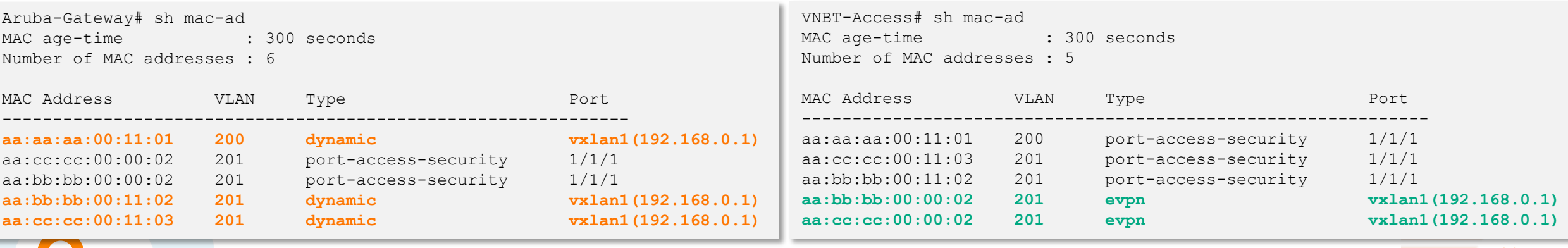

#### **Check MACs/IPs are learnt correctly at each VTEP**

• Check IPs are learnt as expected on both Stub (ARP table should be checked since it functions as default gateway for gateway clients) and access VTEPs

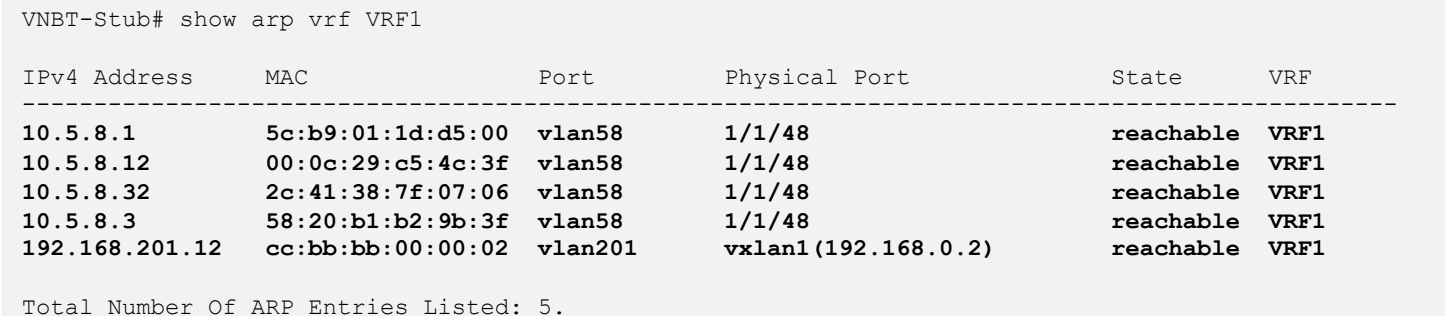

------------------------------------------------------------------------------------------------

**TIMORIAL PRODUCTION 192.168.0.2 Static VXLAN tunnel (VNI 200/201) Stub VTEP Lo0 - 192.168.0.1 EVPN VXLAN tunnel (VNI 200/202)Access VTEP Lo0 - 192.168.0.3**

**Gateway**

VNBT-Access# sh ip ro vrf VRF1 !snip VRF: VRF1

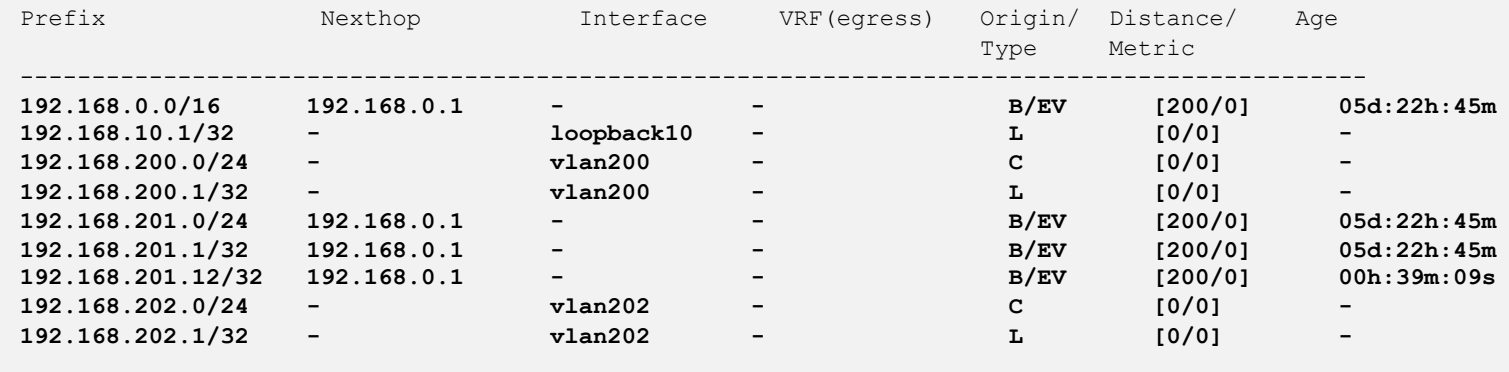

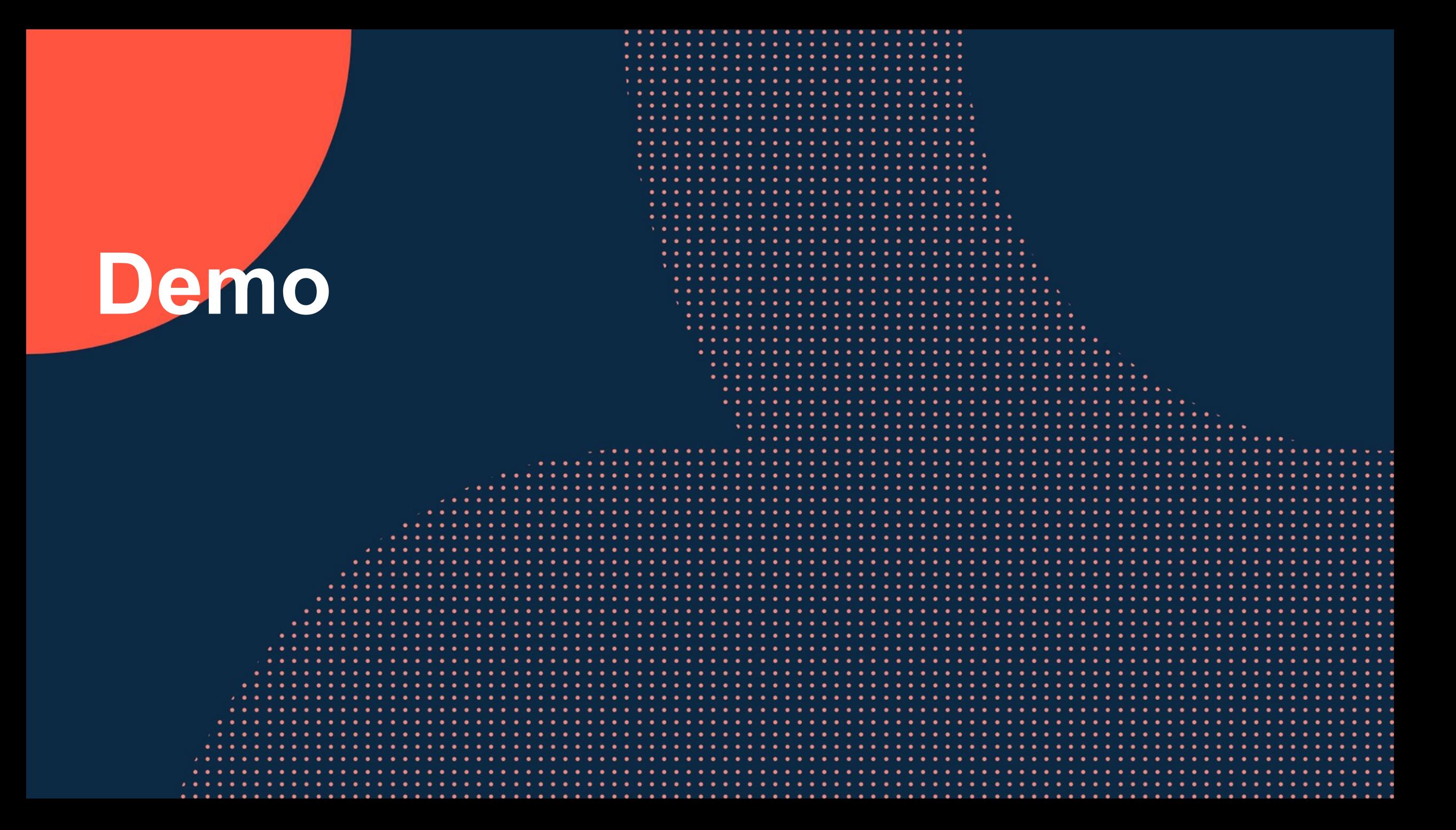

### **VXLAN Stub VTEP Demo**

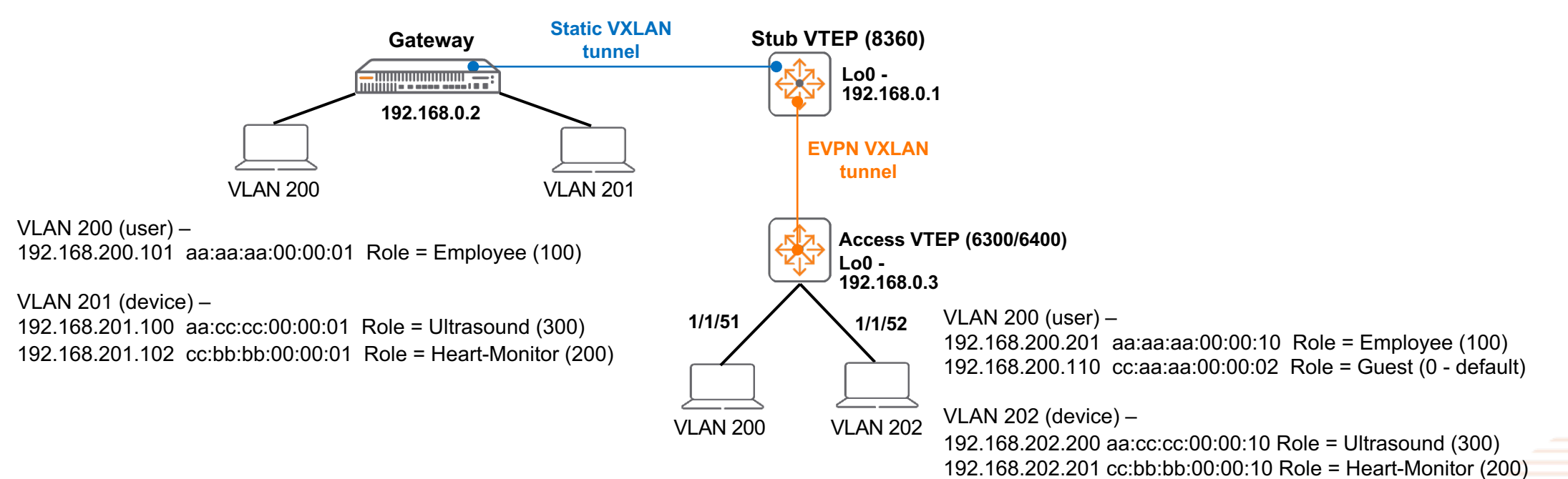

#### **Use Case 1**

- Static VXLAN tunnel from Stub to Gateway
- EVPN/VXLAN tunnel from Stub to Access

#### **Use Case 2**

- Learn MAC addresses from both static and VXLAN
- Relay GBP

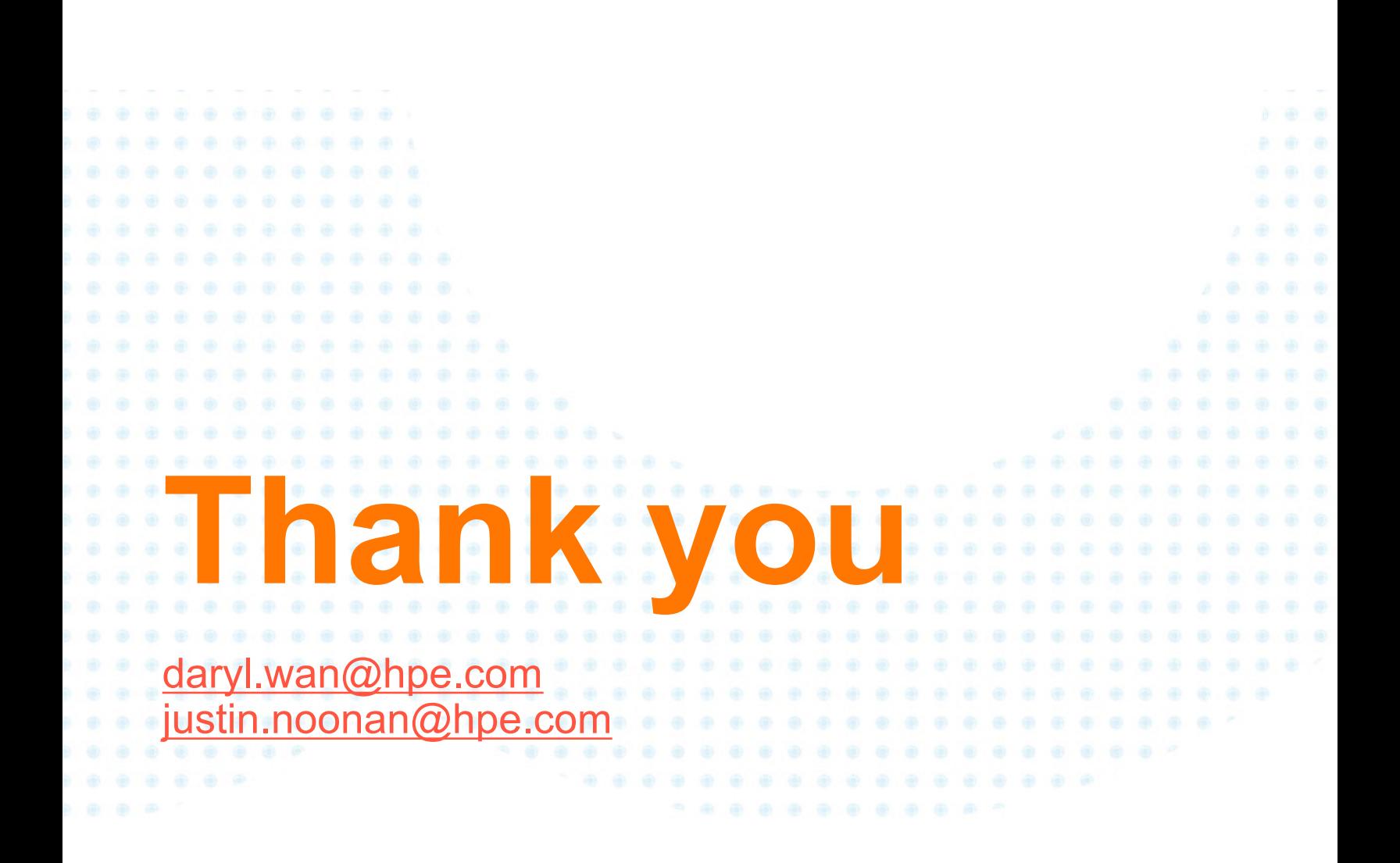